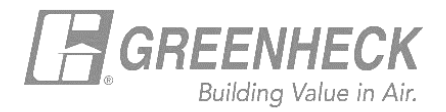

## **GREENHECK eCAPS BRIDGE FOR REVIT**

## **Using the 'Schedule' Button**

• The 'Schedule' button allows users to create schedules for Fans, HVLS, Gravity, Louver or preconditioner products, based off Greenheck shared parameters in LOD 300 families present in the Revit project.

(i.e., C*ontent contains performance and electrical data as shared parameters in the Revit family).*

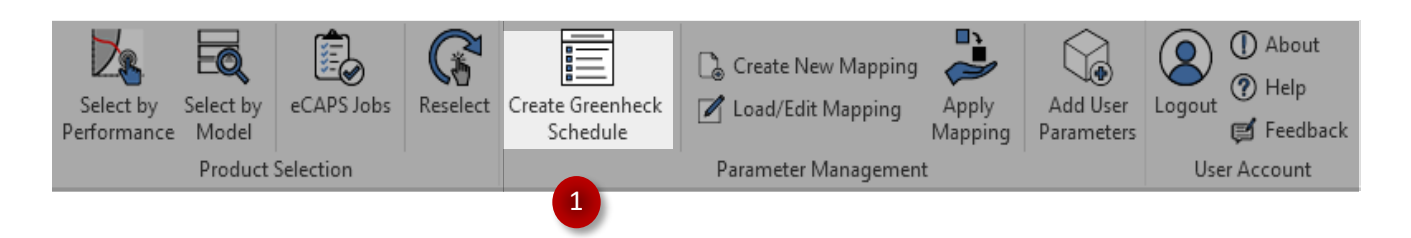

The 'Schedule' button activates once an LOD 300 Greenheck Revit family is inserted into the active Revit project.

- Users can switch between tabs of the available schedule types and add, remove, or reorder the parameters prior to schedule creation.
- User edited schedule layouts can be saved for reuse.
- Users also have the option to rename the selected schedule parameters and have their user edited parameter names used in schedule creation.
- Create multiple schedules with just one click!

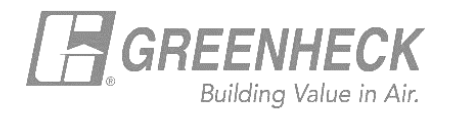

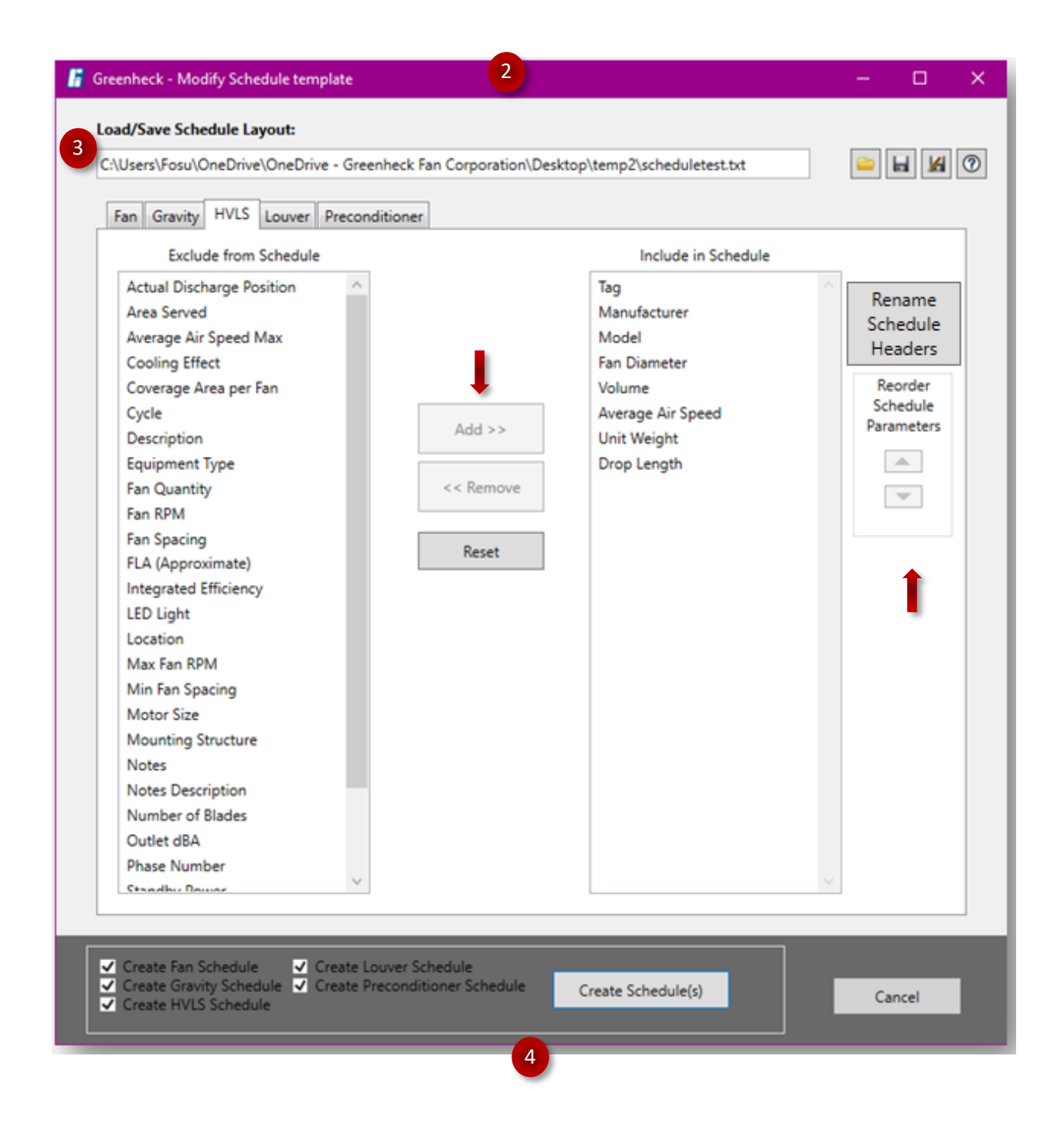

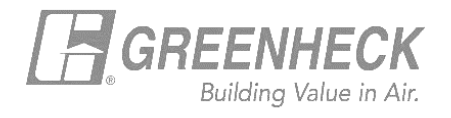

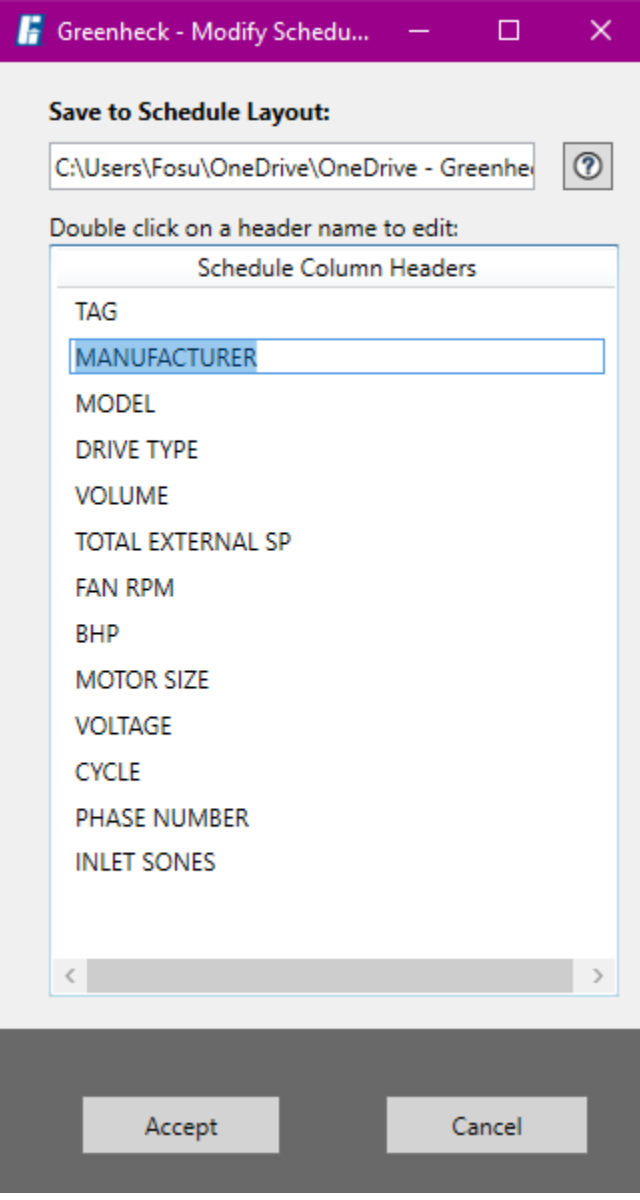